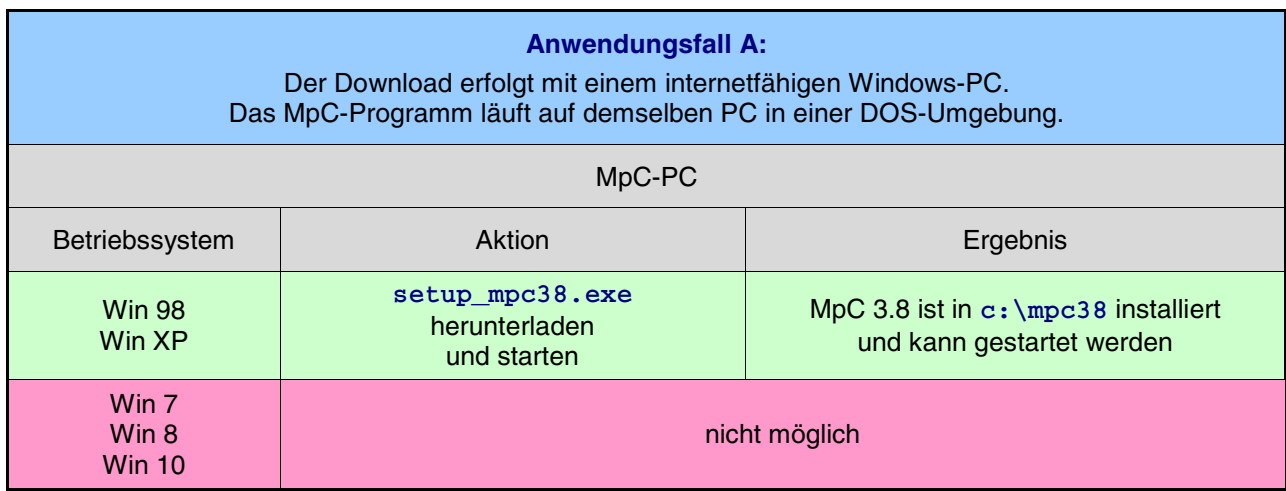

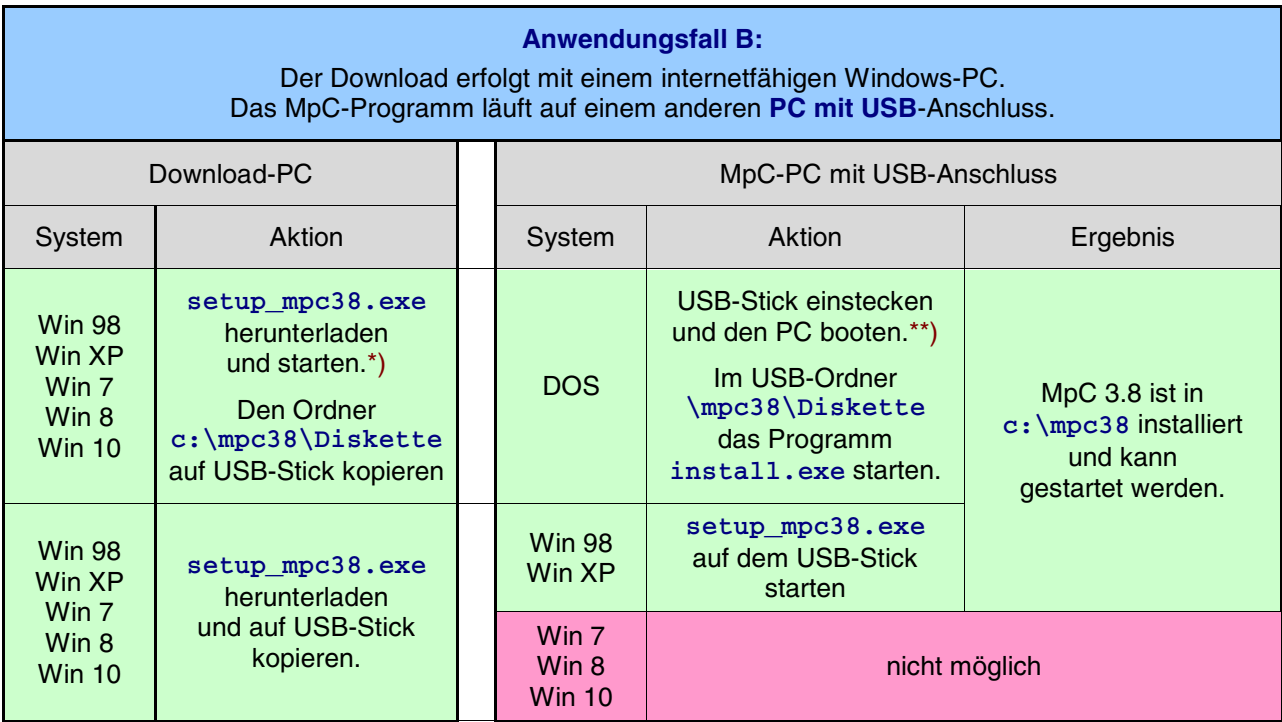

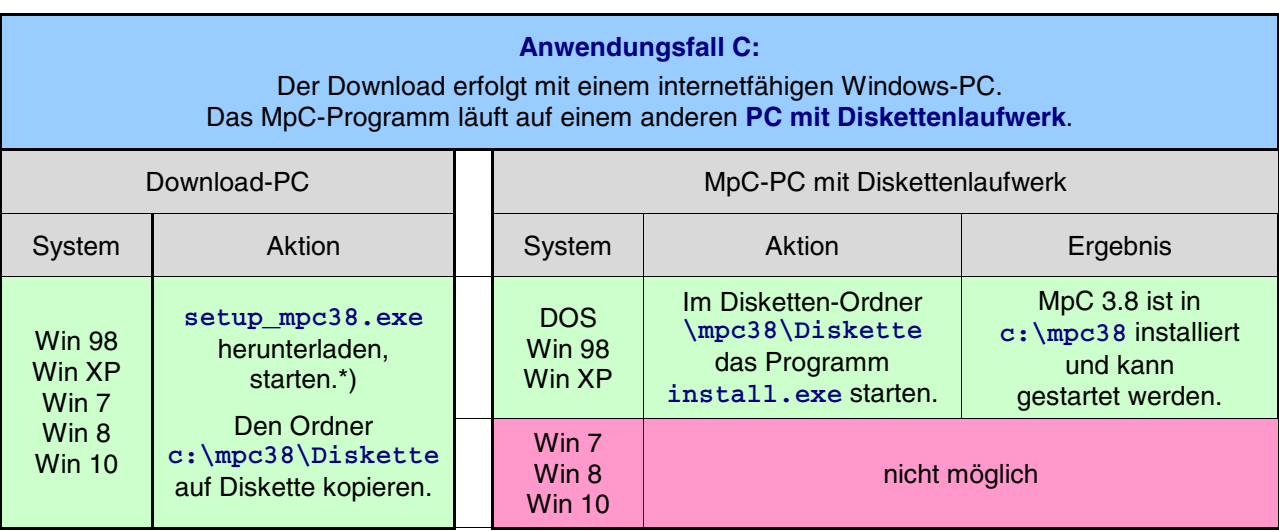

\*) Bei den Systemen Win 7 (64), Win 8, Win 10 erscheint nach Ende der Installation das Info-Fenster: **Nicht unterstützte 16 Bit-Anwendung**. Fenster schließen und Ablauf wie beschrieben fortsetzen.

\*\*) Die Datei CONFIG.SYS muss die Zeilen: **device=usbaspi.sys** und **device=di1000dd.sys** enthalten.